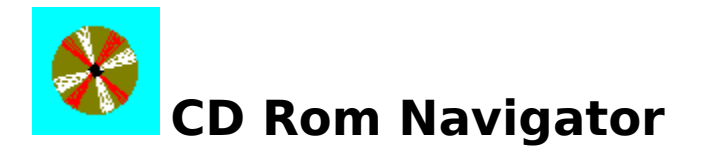

Welkom bij de help file van CD-Rom Navigator. Waar wilt u help over?

Programma/database venster Bestanden venster Shareware Over CD-Rom Navigator

## **Verantwoordelijkheid**

De uitgever van deze CD-Rom heeft de inhoud ervan met de grootst mogelijke zorg samengesteld en gecontroleerd. De uitgever aanvaart evenwel geen enkele aansprakelijkheid voor schade ontstaan door fouten en /of onvolkomenheden op deze CD-Rom.

Mochten er programma's zijn die niet of niet goed op uw systeem werken, dan kunt u het beste contact opnemen met de auteur van het programma. Gegevens van de auteur kunt u vinden in de documentatiebestanden die bij het programma geleverd worden. In sommige gevallen kunt u gegevens van de auteur vinden in één van de eerste schermen die verschijnen bij het opstarten van het programma. De auteur of uitgever van de programmatuur kan u verder helpen.

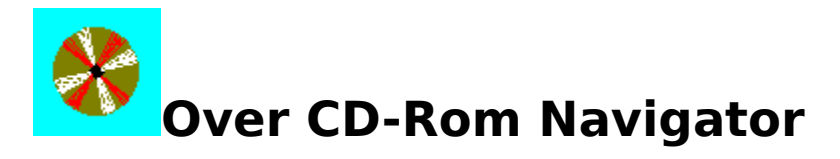

CD-Rom Navigator is een productie van:

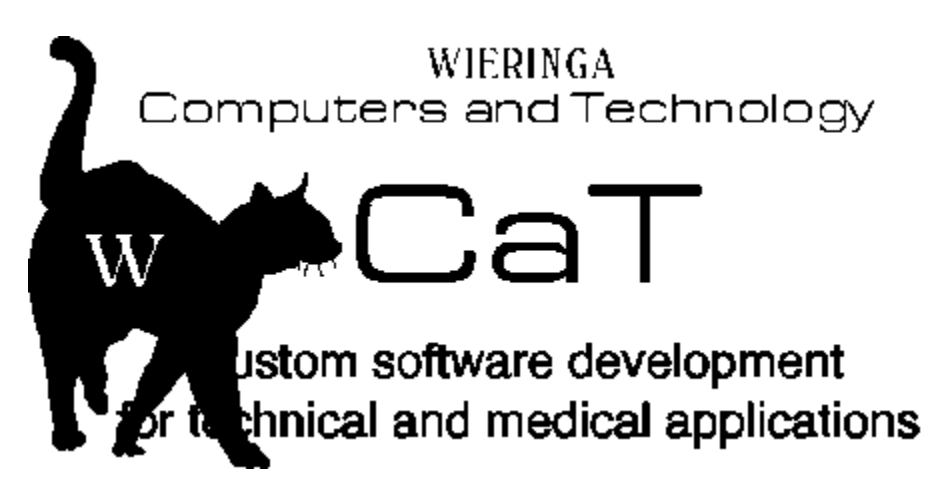

Klaprooslaan 57-B, 9713 SJ GRONINGEN (C) 1994, alle rechten voorbehouden

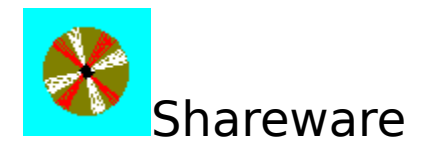

De programma's die op deze CD-Rom te vinden zijn, zijn vrij verspreidbaar. Maar daarmee zijn ze nog niet per definitie gratis. Veel van deze programma's zijn shareware. Dit is een distributievorm waarbij u als gebruiker de mogelijkheid heeft om het produkt een bepaalde periode uit te proberen om te kijken of het programma bevalt. Per pakket vindt u meestal een tekstbestand met informatie over de exacte condities die gelden. De auteurs van shareware baseren hun activiteiten op het vertrouwen dat diegene die het programma gebruiken ook daadwerkelijk tot de aanschaf van een gebruikslicentie overgaan.

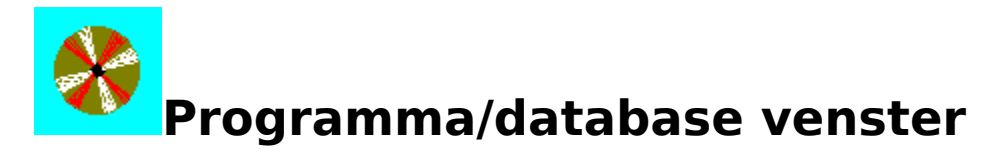

Met dit venster krijgt u toegang tot de database van programma's op de CD-Rom. Met een van de knoppen bovenaan het scherm kiest u een hoofdcategorie. De beschikbare subcategorieen verschijnen in de lijst daaronder. Daaruit kunt u een keuze maken. Het programma venster toont de programma's. Door te klikken op een bepaald programma krijgt u hier informatie over. Klik hieronder op een deel van de schermafbeelding voor meer informatie.<br><sub>CD-Rom</sub> Navigator

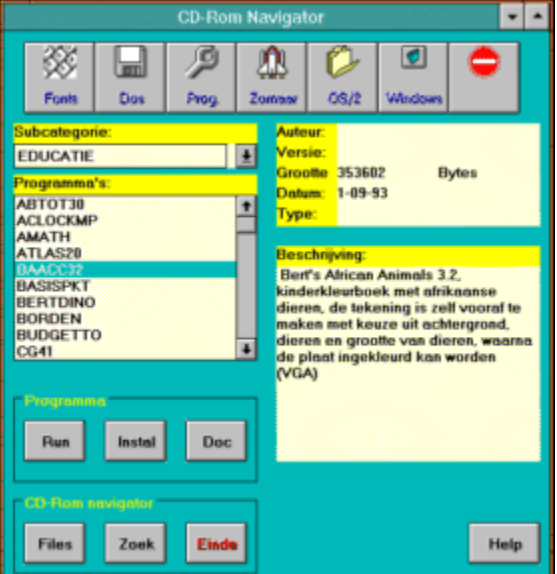

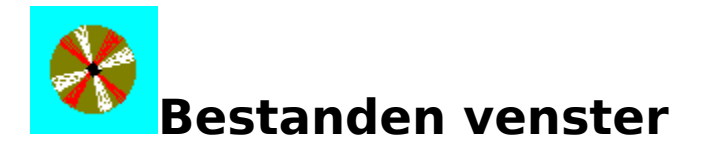

In dit venster kunt u direct door de files en directories op de CD-Rom lopen. Door een file te selecteren en op actie te drukken (of door te dubbel-klikken op de filenaam) wordt de file uitgevoerd als het om een executable file gaat, of getoont als het om een text files gaat of om Windows grafische bestanden. WAV files kunnen afgespeeld worden. Ondersteunde

files: .BAT, .COM, .EXE, .WRI, .TXT, .DOC, .WAV, .BMP, .WMF, .ICO, .TIF, .TGA, . GIF, .DIB, .PCX, .JPG.

Klik op een deel van de afbeelding voor meer informatie.

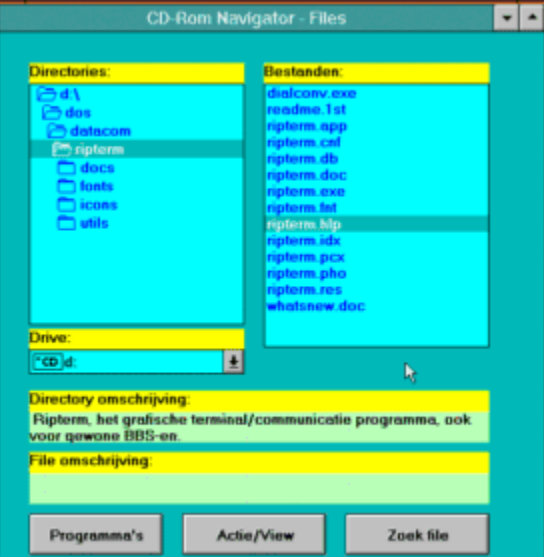

Klik op een van deze knoppen om de hoofdcategorie van de programma's waar in u geinteresseerd bent te selecteren.

Hier kunt u een keuze maken uit de beschikbare subcategorieen in de door u gekozen hoofdcategorie.

In dit venster verschijnen de verschillende programma's in de gekozen subcategorie. Klik op een programmanaam voor meer informatie.

Hier verschijnen diverse gegevens over het door u geselecteerde programma (voor zover bekend in de database)

Een omschrijving van het door u geselecteerde programma verschijnt hier.

Met deze knoppen kunt u het programma starten, installeren of de documentatie lezen. Indien een van deze opties niet beschikbaar is, is de tekst grijs. Als er geen installatie bestand beschikbaar is dan kunt u alle files behorend bij dit programma laten copieren naar uw harde schijf.

Met deze knop komt u in het **bestanden venster**, waar u direct door de directories en files kunt bladeren op Cd-rom. Ook is het mogelijk bestanden te bekijken of uit te voeren.

Door het drukken op deze knop kunt u in de omschrijvingen zoeken naar (een deel van) een trefwoord wat u opgeeft. U heeft de keus om te zoeken in de database, of direct op CD-Rom. Wilt u naar een bepaald bestand zoeken, dan dient u naar het bestanden venster te gaan.

Hiermee verlaat u CD-Rom Navigator

Hier worden de directories getoont. Dubbel klik op een directory om de inhoud ervan te zien in het filevenster.

Hierin ziet u de inhoud van de geselecteerde directory. Klik op een file voor een eventuele omschrijving. Dubbel-klik voor het uitvoeren van het bestand (als het een uitvoerbaar bestand is), of voor het tonen van het bestand. Ondersteunde bestanden

zijn: .BAT, .COM, .EXE, .TXT, .DOC, .WRI, .BMP, .WMF, .ICO, .TIF, .TGA, .GIF, .D IB, .PCX, .JPG, .WAV.

Hiermee kunt u van drive veranderen.

Hiermee keert u terug naar het programma/database venster.

Hiermee kunt u een geselecteerde file bekijken of uitvoeren. Ondersteunde bestanden zijn: .BAT, .COM, .EXE, .TXT, .DOC, .WRI, .BMP, .WMF, .ICO, .TIF, .TGA, .GIF, .D IB, .PCX, .JPG,.WAV.

Dit activeert de zoekfunctie voor filenamen. U mag hierbij wildcards gebruiken. Bedenk wel dat door de traagheid van de CD-Rom drive en het grote aantal files het zoeken wel even kan duren.

Hierin verschijnt de omschrijving van de geselecteerde directorie (en dus, normaal gesproken, van het programma of programma groep).

Hier verschijnt de omschrijving van de geselecteerde file. Meestal hebben deze echter geen omschrijving omdat ze slechts onderdeel zijn van het programma.